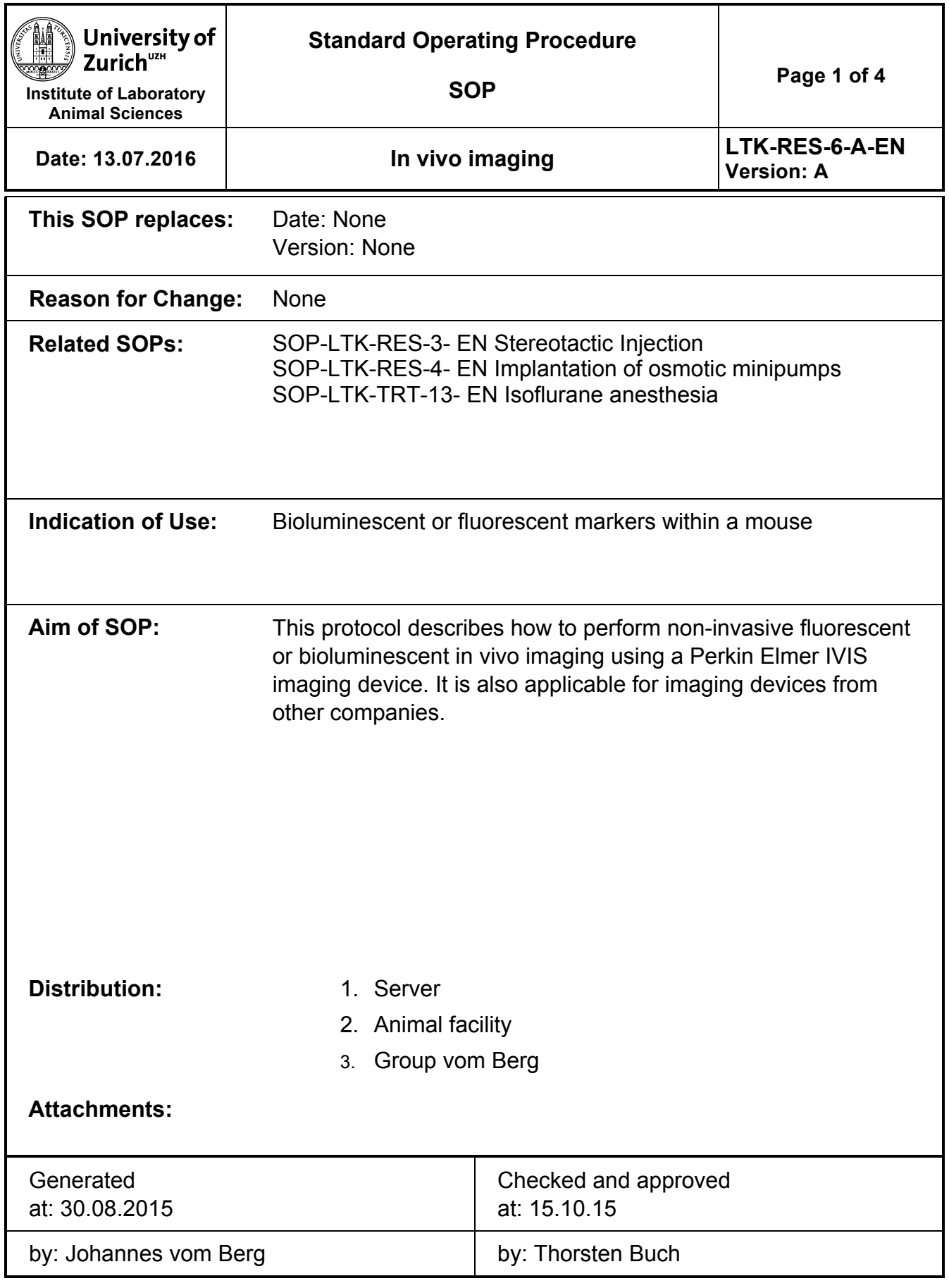

File: ltk:COMMON:TV - ANIMAL EXPERIMENTS:TVA Animal Protocol Applications:TVA3 Glioblastom 2015:20160211 Nachfrage VETOffice :SOP-LTK-RES-6-B-EN In vivo imaging.docx

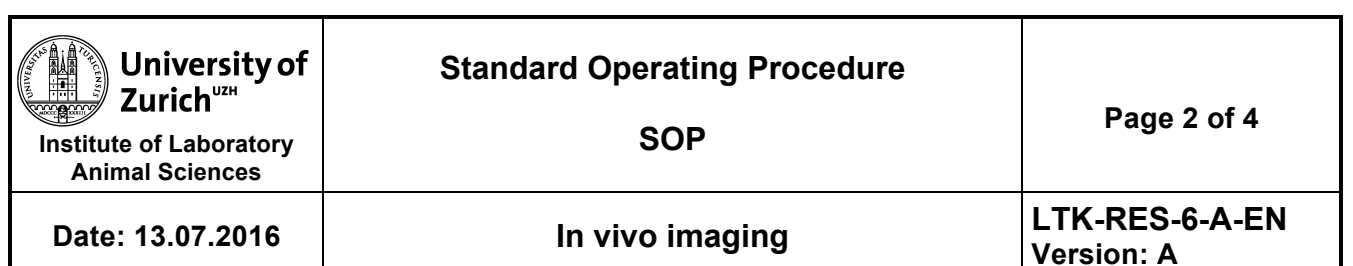

### **Responsible Persons:**

1) The researcher mentioned on the respective scoring sheet

2) Any person with Module 1 and registered on animal permit

**Method:** Non-invasive detection of photons emitted from a mildly anesthetized live animal

**Principle of Method:** Charged-coupled device (CCD) cameras have highly sensitive sensors that can pick up photons from deep within living specimens.

#### **Material to be used:**

Vit A eye ointment / humigel

*Bioluminescent imaging:*

- D-Luciferin, Firefly, potassium salt, 1.0 g/vial (Caliper Life Sciences Part Number #119222), - DPBS, w/o Mg $^{2}$ + and Ca $^{2}$ +

Prepare a fresh stock solution of Luciferin at 15 mg/mL in DPBS. Filter sterilize through a 0.2 um filter. Aliquot solution in 1.5 ml tubes of black or brown color to avoid bleaching.

*Fluorescent imaging:*

FMT tracers (e.g. from Perkin Elmer, follow technical data-sheet for reconstitution)

transgenic mice or modified cells

**Storage of Material:** Store lyophilized or reconstituted luciferin at -20°C (refreeze for maximal 3x, tick-mark lid for every thawing). For FMT tracers follow the individual technical data sheets

**Machine: Perkin Elmer** *IVIS* or *FMT* Systems or similar

#### **Material:**

Luciferin or FMT tracer, transgenic reporter cell line or transgenic animal

#### **Safety:**

1. General rules for working with sharp tools (scalpels, syringes, scissors) have to be followed.

2. Follow the rules of the animal house

File: ltk:COMMON:TV - ANIMAL EXPERIMENTS:TVA Animal Protocol Applications:TVA3 Glioblastom 2015:20160211 Nachfrage VETOffice :SOP-LTK-RES-6-B-EN In vivo imaging.docx

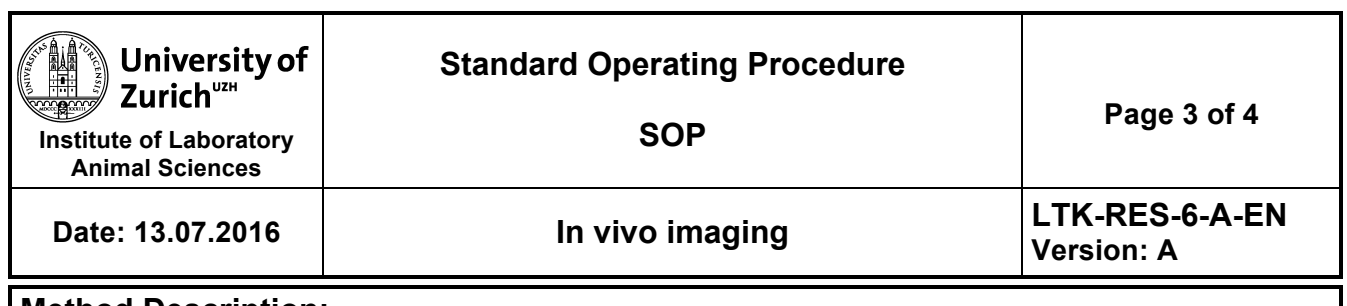

# **Method Description:**

1. Open software (*Living Image* by Perkin Elmer), log in and start system initialization) and heat the platform to 37°C. While initiation sequence is running, weigh mice and calculate amount of D-luciferin needed.

2. Anesthetize mice using 3.5% isoflurane in an inhalation chamber (**SOP-LTK-TRT-13-**

# **A-EN Isoflurane anesthesia)**

3. Remove the mice from the inhalation chamber and shave the head and back gently using a small animal hair-trimmer, in case animal is about to wake up, put it back into the induction chamber, repeat until head is shaved

4. Inject up to 200 µl of imaging solution (150 mg/kg body weight D-

luciferin) intraperitoneally (i.p. D-luciferin) or intravenously (i.v., some FMT

tracers, check according to datasheet) **SOP LTK-TRT-10-A-EN**

# **Intraperitoneal injection** or **SOP LTK-TRT-7-A-EN Intravenous injection**,

note down the time of injection/start a timer

5. Cover eyes with eye ointment

6. Transfer the animal into the imaging device and apply isoflurane and

oxygen through the nose nozzle, reduce isoflurane down to 1.5% (if possible,

in some cases 2% is necessary for maintenance of anesthesia) for

acquisition, goal is to have as little movement artifacts as possible

7. Wait 10 min for the tracer/luciferin to evenly distribute in the animal

8. Image mice for up to 30 minutes.

9. Gently remove mice from the imaging device and place into a clean cage.

10. Monitor the mouse until recovery (**SOP-LTK-TRT-13-A-EN Isoflurane anesthesia**)

#### **Documentation:**

Server, appropriate project folder, imaging alone is severity 1 and has to be recorded in iRATS

File: ltk:COMMON:TV - ANIMAL EXPERIMENTS:TVA Animal Protocol Applications:TVA3 Glioblastom 2015:20160211 Nachfrage VETOffice :SOP-LTK-RES-6-B-EN In vivo imaging.docx

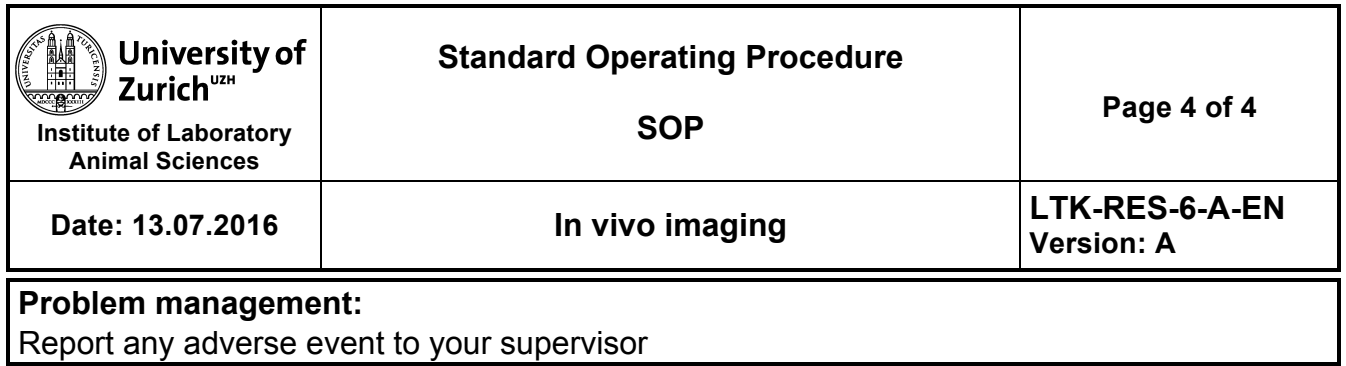